Inhalte veröffentlichen und archivieren

Interaktion durch Kommentare

Inhalte durch RSS verbreiten

WordPress als Content-Management-Tool nutzen und unterschiedliche Site-Typen erzeugen

# **Kapitel 1 WordPress-Grundlagen**

**B**loggen bietet normalen, technisch nicht versierten Internetnutzern die Möglichkeit, schnell und einfach Inhalte im World Wide Web zu veröffentlichen. Bloggen wurde sehr schnell sehr beliebt und gehört mittlerweile praktisch zum Alltag. In einigen Kreisen ist es sogar schon wieder passé, da mit WordPress sehr einfach und kostenlos alle Arten von Inhalten veröffentlicht werden können. Normale Internetnutzer bloggen, Fortune-500-Unternehmen, Start-ups und Bildungseinrichtungen nutzen WordPress, um Inhalte im Web zu veröffentlichen. Heutzutage läuft ungefähr jede vierte Website mit WordPress, das sind immerhin rund 25 Prozent aller Sites im Web. **Press-Grundlagen**<br> **Press-Grundlagen**<br>
Freedoment American Section<br> *Copyrightet* and einfach Inhalte im World Wide Web zu veröffentlichen.<br>
Inalise and einfach Inhalte im World Wide Web zu veröffentlichen.<br>
Inalise and s

Unter allen verfügbaren Software-Plattformen für die Veröffentlichung von Webinhalten bietet WordPress die beste Kombination der Möglichkeiten. WordPress wurde zur beliebtesten Blog-Plattform und entwickelte sich zu einem ausgewachsenen Content-Management-System (CMS) weiter. Inzwischen enthält es alle Werkzeuge und Funktionen, die Sie brauchen, um ohne umfangreiche Fachkenntnisse eine komplette Website zu veröffentlichen.

In diesem Kapitel erlernen Sie die Grundlagen, wie etwa die Veröffentlichung und Archivierung von Inhalten, die Kommunikation mit dem Leser durch Kommentare, und Möglichkeiten für den Leser, auf Ihre Inhalte über Social-Media-Plattformen oder RSS-Technologien zuzugreifen. Dieses Kapitel zeigt auch die Unterschiede zwischen einem Blog und einer Website und erklärt Ihnen, wie Sie mit WordPress als CMS eine ganze Website aufbauen können. Zum Schluss zeige ich Ihnen einige Websites, die Sie mit der WordPress-Plattform erzeugen können.

## **Bloggen**

Ein Blog ist ein fabelhaftes Mittel, Ihren persönlichen Gedanken und Ideen Raum zu geben; Blogs sind jedoch auch exzellent für den Geschäftsbereich, den Journalismus sowie den Nachrichten- und Unterhaltungssektor geeignet. Hier einige Beispiele, wie Blogs genutzt werden:

- ✔ **Persönlicher Blog**: Sie sind ein privater Blogger, wenn Sie Ihren Blog hauptsächlich dazu nutzen, sich selbst, Ihr Leben, Ihre Familie, Kinder, Katzen oder Hobbys und Interessen (zum Beispiel Technik, Politik, Sport, Kunst oder Fotografie) darzustellen bzw. zu diskutieren. Mein Geschäftspartner Brad Williams betreibt unter http:// strangework.com einen privaten Blog.
- ✔ **Geschäftliche Blogs** Blogs sind äußerst effektive Werkzeuge für Marketing und Promotion und bieten dem Leser und Kunden in der Regel hilfreiche Informationen etwa zu Preisaktionen und Produktbesprechungen. Sie ermöglichen es dem Leser außerdem, Feedbacks und Ideen zu übermitteln, wodurch das Unternehmen seinen Service verbessern kann. Daimler ist ein gutes Beispiel dafür. Das Unternehmen betreibt einen WordPress-Blog unter http://blog.daimler.de.
- ✔ **Medien/Journalismus**: Immer mehr bekannte Nachrichtensender wie etwa die ARD haben auf ihren Webseiten Blogs eingerichtet, um auf diesem Weg Informationen über aktuelle Ereignisse, aus der Politik und Nachrichten auf regionaler, nationaler und internationaler Ebene bereitzustellen.
- ✔ **Behörden**: Behörden verwenden Blogs, um Nachrichten und Updates schnell im Web zu veröffentlichen und die sozialen Medien als Mittel zu nutzen, mit den Bürgern und Abgeordneten zu kommunizieren. openNASA (https://open.nasa.gov) ist die offizielle Website der Open-Data-Initiative der NASA. Sie soll Datentransparenz im Sinne von Gesellschaft und Menschheit bieten (siehe Abbildung 1.1.) NASA-Mitarbeiter liefern Inhalte in Form von Blogbeiträgen, Fotos und Videos und integrieren außerdem Feeds ihrer Twitter- und Facebook-Konten.
- ✔ **Bürgerjournalismus**: Mit der zunehmenden Popularität von Blogs und durch Millionen von Bloggern, die im Internet aufschlugen, wehte den alten Medien plötzlich ein frischer Wind ins Gesicht. Normale Bürger veränderten mit der Macht ihrer Stimmen im Internet die Ausrichtung der Berichterstattung. Bürgerjournalisten hinterfragten die Inhalte traditioneller Berichterstattungen und enthüllten Widersprüche.
- ✔ **Berufsblogger**: Berufsblogger werden von Unternehmen oder Webseiten-Besitzern für das Bloggen bezahlt. Blog-Netzwerke heuern Blogger an, die über bestimmte Interessengebiete schreiben sollen. Und einige Dienstleister spannen Werbetreibende mit Bloggern zusammen – die Werbetreibenden bezahlen Blogger dafür, dass diese Beiträge über ihre Produkte schreiben. Kann man als Blogger Geld verdienen? Ja, man kann, und es ist heutzutage nicht unüblich. Wenn Sie diese Art des Bloggens interessiert, schauen Sie sich Darren Rowses ProBloggerBlog an (http://www.problogger.net/blog). Darren gilt als der Vater aller professionellen Blogger.

Eine Vielzahl von Unternehmen und Einzelpersonen wählt für Ihre Blogs und Websites WordPress. Der Grund ist die Bekanntheit und einfache Anwendbarkeit von WordPress sowie die große und aktive Entwickler-Community.

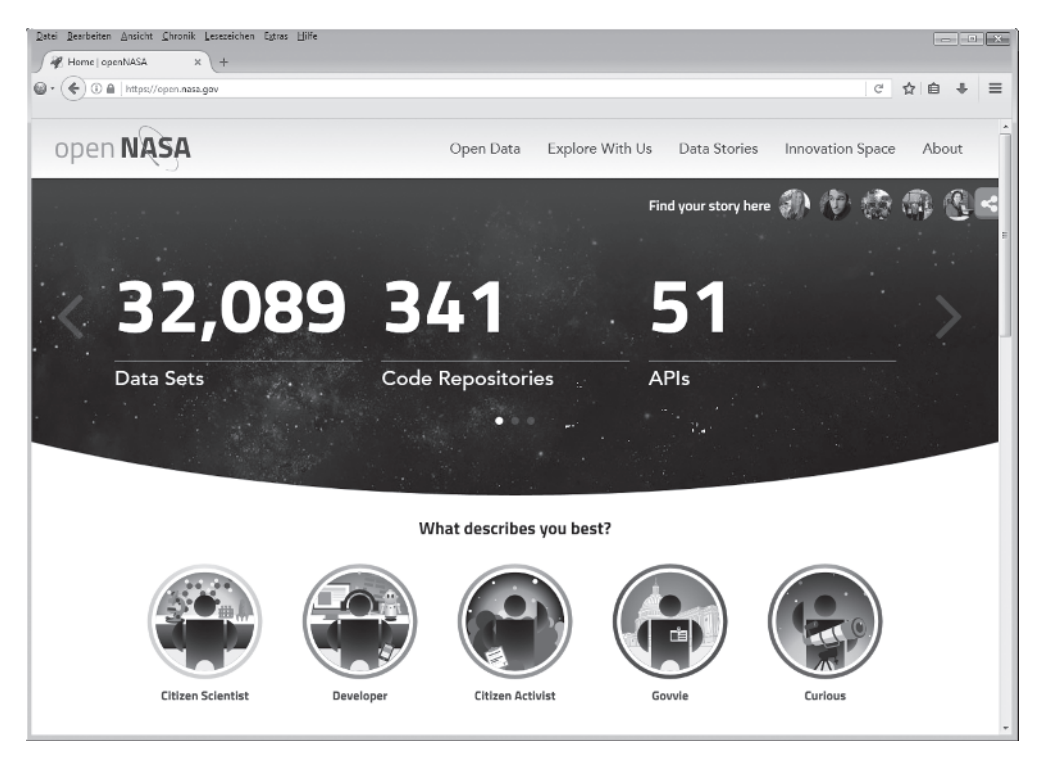

**Abbildung 1.1:** openNASA, die offizielle Website der NASA Open Data Initiative

## **Kleiner Einblick in die WordPress-Technologien**

WordPress nutzt eine PHP-/MySQL-Plattform, die Ihnen alles Notwendige bietet, um Ihre eigene Site zu erzeugen und Ihre Inhalte dynamisch zu veröffentlichen – ohne dass Sie wissen müssen, wie man solche Seiten programmiert. Kurz, alle Ihre Inhalte werden in einer MySQL-Datenbank in Ihrem Webaccount gespeichert.

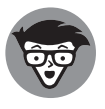

*PHP* (was für *PHP Hypertext Preprocessor* steht) – ist eine serverseitige Skriptsprache zur Erstellung dynamischer Webseiten. Öffnet ein Besucher eine mit PHP aufgebaute Seite, verarbeitet der Server die PHP-Befehle und sendet die Ergebnisse an den Browser des Besuchers. MySQL ist ein relationales Open-Source-Datenbankmanagementsystem (RDBMS) unter Verwendung von Structured Query Language (SQL), der am weitesten verbreiteten Sprache zur Verarbeitung, zum Hinzufügen und für den Zugriff auf Daten in einer Datenbank. Wenn Sie jetzt nur Bahnhof verstehen, dann stellen Sie sich MySQL einfach als großen Aktenschrank vor, in dem der gesamte Inhalt Ihres Blogs gespeichert ist.

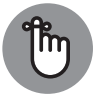

Zwar basiert WordPress auf PHP und MySQL; aber das bedeutet nicht, dass Sie sich in diesen Sprachen auskennen müssen, um WordPress zu nutzen. Jedermann – egal, welche Erfahrung er mitbringt – kann WordPress ganz leicht nutzen, ohne irgendetwas über PHP oder MySQL zu wissen.

Jedes Mal, wenn ein Besucher auf Ihre Site geht, um Ihre Inhalte zu lesen, stellt er eine Anfrage, die an einen Webserver gesendet wird. Die Programmiersprache PHP empfängt diese Anfrage, ruft die MySQL-Datenbank auf, erhält die benötigten Informationen und präsentiert sie in den Browsern Ihrer Besucher.

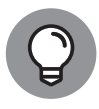

In Kapitel 6 erfahren Sie mehr über die serverseitigen Anforderungen zu PHP und MySQL, die Sie für WordPress brauchen. Kapitel 8 informiert Sie über die Grundlagen von PHP und MySQL und deren Zusammenspiel mit WordPress, um Ihren Blog oder Ihre Website zu erzeugen.

## **Ihre Veröffentlichungen archivieren**

*Content* im Sinne von Daten, die in der MySQL-Datenbank gespeichert sind, sind Ihre Website-Beiträge, -Seiten und -Kommentare sowie die in der WordPress-Steuerzentrale, dem Dashboard, eingestellten Optionen. Hier verwalten Sie Ihre Site-Einstellungen und -inhalte (siehe Kapitel 14).

WordPress bietet die automatische, chronologische und kategorisierte Archivierung Ihrer sämtlichen Veröffentlichungen. Dieser Archivierungsprozess wird für jeden Ihrer Blogbeiträge vorgenommen. Die von WordPress verwendete PHP- und MySQL-Technologie ermöglicht die Organisation aller von Ihnen veröffentlichten Inhalte, die Sie und Ihre Leser nach Datum, Kategorie, Autor, Schlagwort usw. abrufen können. Jedem Inhalt, den Sie in Ihrer WordPress-Site veröffentlichen, können Sie eine von Ihnen festgelegte Kategorie zuweisen. Damit steht Ihnen ein raffiniertes Archivierungssystem zur Verfügung, das Sie für sich und Ihre Leser individuell anpassen können. Die Archivseite meines persönlichen Blogs enthält einen Bereich mit einer Liste von Themenkategorien, die ich für meine Blog-Einträge erstellt habe (siehe http://lisasabin-wilson.com/archives). Ein Klick auf einen Link unter der Themenkategorie-Überschrift führt zu einer Auflistung der Beiträge zu diesem Thema (siehe Abbildung 1.2) – ein cleveres Archivierungssystem, über das Sie und Ihre Leser Beiträge in bestimmten Kategorien finden können. Die Archivseite des Blogs meines Geschäftspartners (http://strangework.com) enthält auch einen Kategorienbereich, in dem Sie eine Auflistung der Kategorien finden, die er für seine Blogbeiträge erzeugt hat. Klicken Sie auf den Link Personal unter der Überschrift Categories, dann erhalten Sie eine Auflistung der Beiträge zu diesem Thema (siehe Abbildung 1.2).

Mit WordPress können Sie so viele Kategorien erstellen, wie Sie wollen. Es gibt Sites mit nur einer Kategorie, aber auch Sites mit bis zu 1.800 Kategorien – die Organisation Ihrer Inhalte können Sie in WordPress ganz nach Ihre eigenen Vorlieben gestalten. Wenn Sie nicht möchten, müssen Sie die Kategorienfunktion auch überhaupt nicht nutzen.

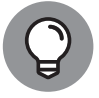

Wählen Sie einen Webhosting-Anbieter, der ein tägliches Back-up von Ihrer Seite bereitstellt, damit Ihre Inhalte nicht verloren gehen, wenn eine Festplatte versagt oder jemand einen dummen Fehler macht. Webhosting-Anbieter, die diesen Service im Programm haben, können Ihnen den Tag retten, indem sie Ihre Seite in ihrer Ursprungsform wiederherstellen.

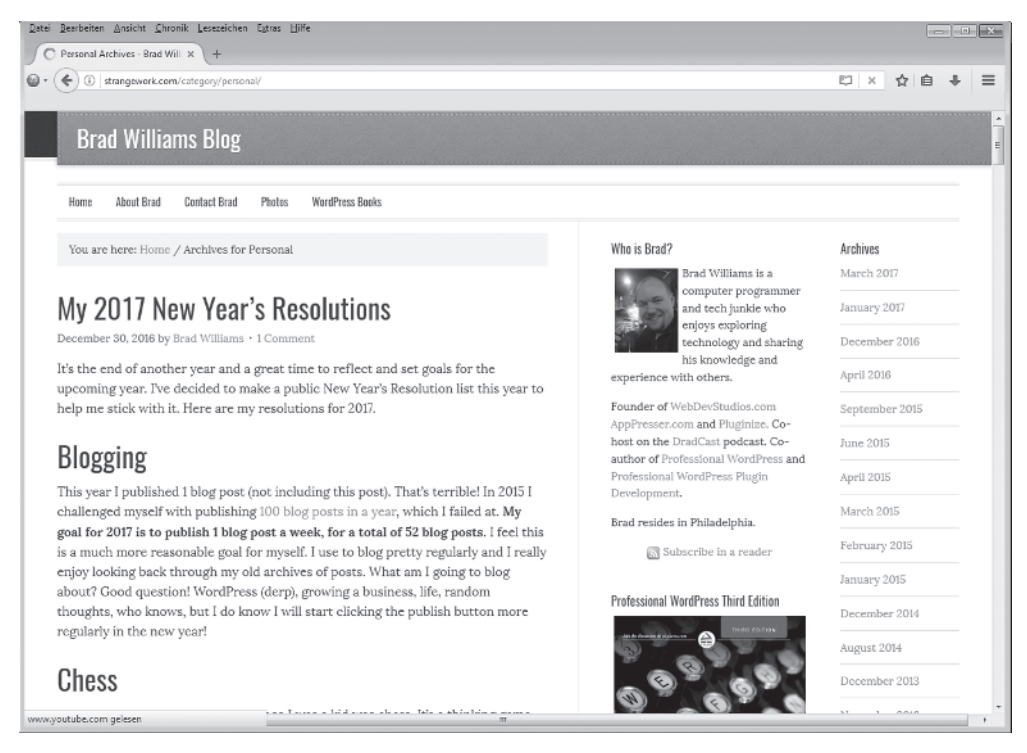

**Abbildung 1.2:** Eine Seite mit Beiträgen in der Kategorie Personal

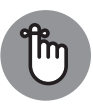

Das Theme-Design, das Sie für Ihre Site wählen – ob es sich nun um das Standard-Theme handelt, eines, das Sie erzeugen, oder eines, das Sie anpassen –, ist kein Teil des Inhalts. Diese Dateien befinden sich im Dateisystem und werden nicht in der Datenbank gespeichert. Deshalb bietet es sich an, eine Sicherungskopie aller verwendeten Theme-Dateien anzulegen. In Teil 6 erhalten Sie weitere Informationen zur Verwaltung von WordPress-Themes.

### **Austausch mit Ihren Lesern über die Kommentar-Funktion**

Ein spannender Aspekt beim Veröffentlichen von Inhalten mit WordPress ist die Möglichkeit, auf Veröffentlichungen ein umgehendes Feedback von den Lesern zu erhalten. Mit Feedback sind die *Kommentare* gemeint, ähnlich einem Gästebuch. Die Leser können Ihnen Nachrichten zukommen lassen, die auf Ihrer Seite veröffentlicht werden. Diese können Sie beantworten und mit den Lesern in eine Konversation einsteigen (siehe Abbildung 1.3). Durch diese Funktion können sich die von Ihnen veröffentlichten Gedanken und Ideen weiterentwickeln, weil die Leser ihre eigenen Ideen dazu mitteilen.

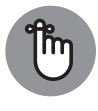

Das WordPress-Dashboard bietet Ihnen die volle Kontrolle darüber, wer Kommentare hinterlassen kann. Und sollte jemand einen Kommentar mit fragwürdigem Inhalt hinterlassen, können Sie diesen bearbeiten oder löschen. Selbstverständlich können Sie die Kommentarfunktion für Ihre Site auch komplett abschalten (weitere Informationen hierzu in Kapitel 16).

#### 34 TEIL I **WordPress-Grundlagen**

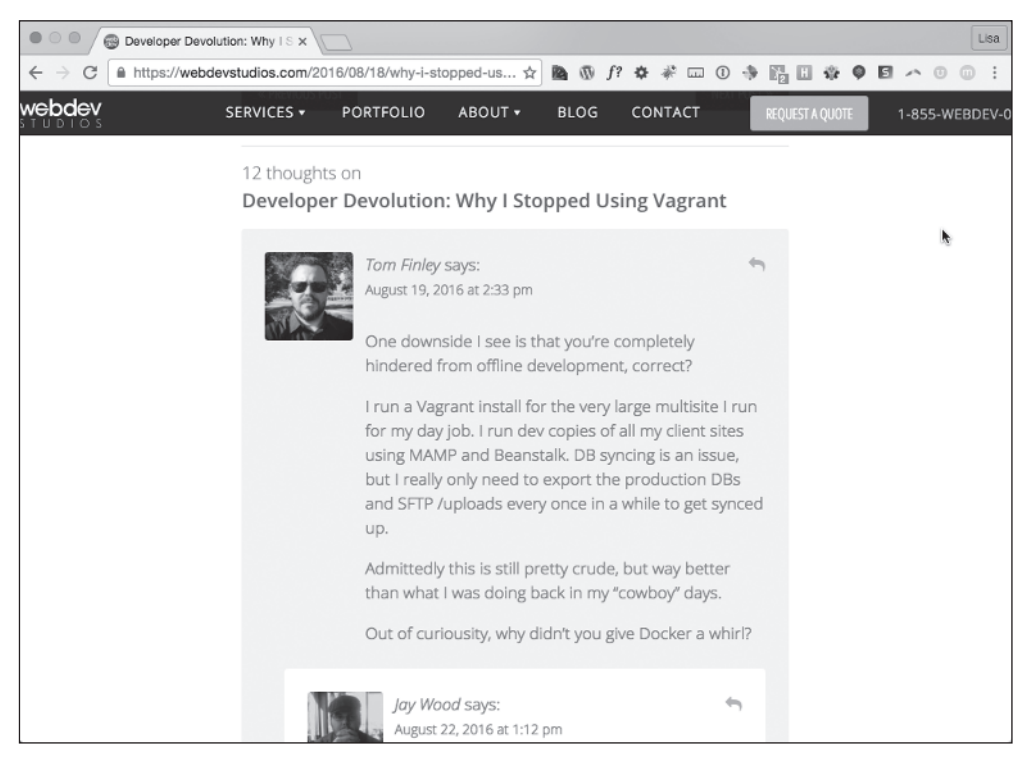

**Abbildung 1.3:** Blog-Kommentare und Antworten in meinem geschäftlichen Blog

### **Halten Sie Ihre Leser auf dem Laufenden**

RSS steht für *Really Simple Syndication.* Ein RSS)-Feed ist ein Standard-Feature, das viele Blog-Leser erwarten. Was ist RSS also?

RSS wird als kleine, kompakte XML-Datei (Extensible Markup Language) auf den Webserver geschrieben, die von RSS-Readern (siehe Tabelle 1.1) gelesen werden kann. Stellen Sie sich RSS als verteilungsfähige, sich selbst aktualisierende »Was ist neu?«-Liste für Ihre Website vor.

Tools wie Feed-Reader und E-Mail-Newsletter-Dienste können auf den RSS-Feed Ihrer Website zurückgreifen, um die veröffentlichten Inhalte auf Ihrer Website in einer Liste zu sammeln und gegebenenfalls auf anderen Kanälen weiterzuverbreiten. Website-Betreiber setzen gezielt auf RSS, um die Reichweite ihrer Veröffentlichungen auf diese Weise zu erhöhen.

Tabelle 1.1 stellt einige beliebter Werkzeuge vor, die RSS-Feeds verwenden, um Inhalte von Websites zu verbreiten.

Damit Ihre Leser auf dem Laufenden bleiben, müssen sie Ihren RSS Feed abonnieren. Word-Press-Feeds ermöglichen die *automatische Erkennung* – d.h., dass der Leser lediglich die URL Ihrer Seite eingeben muss und das Programm automatisch Ihren RSS-Feed ausfindig macht.

WordPress beinhaltet RSS-Feeds verschiedener Formate. Da die Feeds bereits in die Software-Plattform eingebaut sind, brauchen Sie nichts zu tun, um Ihre Leser mit dem RSS-Feed Ihrer Inhalte zu versorgen.

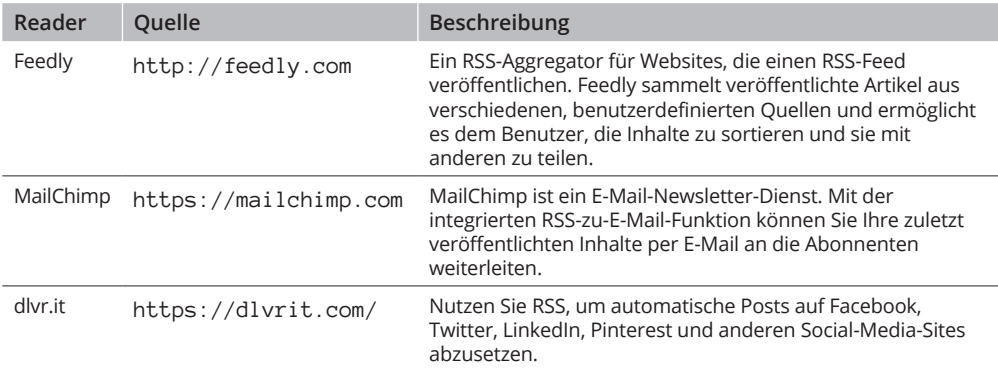

**Tabelle 1.1:** Beliebte RSS-Feed-Reader

## **Trackbacks**

Trackbacks stellt man sich am besten als Kommentare vor, mit einem Unterschied: Trackbacks sind Kommentare, die in Ihrer Site von anderen Sites hinterlassen werden, nicht von Menschen. Klingt total logisch, oder? Warum sollten unbelebte Objekte an Ihrer Diskussion teilnehmen wollen?

Nun, so verrückt ist es eigentlich gar nicht. Ein Trackback erfolgt, wenn Sie innerhalb eines Beitrags in Ihrer Site einen Link zu einem Beitrag eines Autors in einer anderen Site einstellen. Wenn Sie diesen Beitrag veröffentlichen, sendet Ihre Site eine Art elektronisches Memo an die von Ihnen verlinkte Site. Diese Site sendet daraufhin eine Empfangsbestätigung als Kommentar an den von Ihnen verlinkten Beitrag. Die Informationen im Trackback beinhalten einen Link, der auf den Beitrag in Ihrer Site mit dem Link zur anderen Site verweist – zusammen mit dem Datum und der Uhrzeit sowie einem kurzen Auszug aus Ihrem Beitrag. Trackbacks werden im Kommentarbereich der einzelnen Beiträge angezeigt.

Dieses Memo wird über einen Netzwerk-Ping – ein Werkzeug zur Überprüfung der Erreichbarkeit eines Links – von Ihrer Seite aus an die von Ihnen verlinkte Seite gesendet. Das funktioniert nur, wenn beide Sites das Trackback-Protokoll unterstützen. Fast alle wichtigen Content-Management-Systeme unterstützen das Trackback-Protokoll.

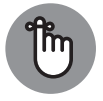

Das Versenden eines Trackback-Kommentars ist eine nette Art, einem anderen Autor mitzuteilen, dass Sie die Informationen in seinem Beitrag schätzen. Die meisten Autoren freuen sich über Trackbacks von anderen Autoren.

### **Der Umgang mit Kommentar- und Trackback-Spam**

Der absolute Fluch für jeden Autor und seine Website ist das Kommentar- und Trackback-Spamming. Pfui Teufel. Als das Bloggen zu »der« Sache im Internet wurde, sahen die Spammer ihre Chance. Wenn Sie schon einmal E-Mail-Spam erhalten haben, wissen Sie, wovon ich spreche. Kommentar- und Trackback-Spams ist ähnlich und mindestens genauso frustrierend.

Spammer füllen den Kommentarbereich mit ihren Links, aber nicht mit irgendwelchen relevanten Inhalten. Der Grund dafür ist einfach. Je mehr Links von anderen Seiten auf eine Webseite verweisen, desto höher steigt das Ranking in den großen Suchmaschinen. Setzen Sie Software wie WordPress mit Kommentar- und Trackback-Funktion ein, entsteht ein erstklassiger Nährboden für Millionen von Spammern.

Kommentare und Trackbacks sind auf Ihrer Seite öffentlich einsehbar, und sie weisen für gewöhnlich einen Link zur Webseite des Kommentators auf. Daher posten Spammer millionenfach ihre Seiten-Links mithilfe eines Programms, das automatisch nach Webseiten mit aktiver Kommentar-Funktion sucht und diese dann mit Kommentaren regelrecht bombardiert.

Niemand mag Spam. Und deshalb haben die Entwickler von Content-Management-Systemen wie WordPress unzählige Stunden in das Ziel investiert, die Spammer aufzuhalten, was ihnen größtenteils auch gelungen ist. Ab und an schaffen es Spammer jedoch, sich einzuschleichen. Viele Spammer sind unverschämt und alle sind frustrierend, da sie sich nicht an den laufenden Diskussionen in den Blogs beteiligen.

Alle WordPress-Systeme haben eine wichtige Gemeinsamkeit: Akismet, das Spam-Vernichtungsprogramm. Akismet ist ein WordPress-Plugin von Automattic, den Machern von WordPress.com. In Kapitel 16 beschäftige ich mich mit Akismet und Kommentar-Spam im Allgemeinen.

## **Der Einsatz von WordPress als Content-Management-System (CMS)**

Ein *Content-Management-System (CMS)* ist eine Plattform, die Ihnen die Möglichkeit bietet, eine vollständige Webseite unter Ihrer Domain zu unterhalten. Das bedeutet, dass Sie mit WordPress alle Arten von Inhalten in Ihrer Site erzeugen und veröffentlichen können, zum Beispiel Seiten, Blog-Beiträge, Webshops, Videos, Audio und vieles mehr.

Ein Blog ist eine chronologische Darstellung von Inhalten, die meist vom Blog-Autor geschrieben wurden. Die Beiträge werden veröffentlicht und für gewöhnlich nach Kategorien und Datum archiviert. Die Kommentar-Funktion für Blog-Beiträge kann aktiviert sein, sodass die Leser von Beiträgen ihr Feedback hinterlassen und die Autoren der Beiträge darauf antworten können, wodurch sich ein Dialog über den Beitrag entwickelt.

Eine Webseite ist eine Sammlung veröffentlichter Seiten mit unterschiedlichen Bereichen, die dem Besucher eine Vielzahl an Erfahrungen oder Informationen bieten. Eine Webseite kann einen Blog beinhalten, aber normalerweise enthält sie unter anderem die folgenden Bereiche und Features:

- ✔ **Bildergalerie**: Dieser spezielle Bereich Ihrer Webseite beinhaltet Alben und Galerien mit hochgeladenen Fotos. Ihre Besucher können hier stöbern und die Fotos kommentieren.
- ✔ **E-Commerce Store**: Dieses Feature bietet einen voll integrierten Shop, in den Sie Produkte zum Verkauf einpflegen können. Der Besucher kann diese Produkte über Ihren Online-Shop kaufen.
- ✔ **Diskussions-Forum**: Dieser Bereich Ihrer Webseite ermöglicht Ihren Besuchern, an Diskussionssträngen teilzunehmen und neue Stränge zu bestimmten Themen zu eröffnen.
- ✔ **Soziales Netzwerk**: Dieser Bereich Ihrer Webseite erlaubt es Ihren Besuchern, sich als Mitglieder anzumelden, Profile zu hinterlegen, sich mit anderen Mitgliedern anzufreunden, Gruppen zu eröffnen und an den Aktivitäten der Community teilzunehmen.
- ✔ **Arbeitsportfolio**: Wenn Sie zum Beispiel Fotograf oder Webdesigner sein sollten, können Sie in einem Bereich Ihrer Webseite Ihre bisherigen Arbeiten präsentieren.
- ✔ **Feedback-Formular**: Sie können eine Seite mit Kontaktformular einfügen, damit Besucher mit Ihnen via E-Mail in Kontakt treten können.
- ✔ **Statische Seiten (z. B. »Über mich«, FAQ oder Service-Seiten)**: Diese Seiten ändern sich nicht so oft wie zum Beispiel Blog-Seiten, die sich ändern, sobald Sie einen neuen Beitrag veröffentlichen. Statische Seiten eignen sich demnach für Inhalte, die nicht häufig geändert werden.

Diese Liste enthält keineswegs alle auf Webseiten möglichen Bereiche, sondern lediglich die am häufigsten vorkommenden.

Abbildung 1.4 zeigt die Startseite meines geschäftlichen Blogs.

Meine geschäftliche Website unter https://webdevstudios.com wird ebenfalls mit Word-Press betrieben. Diese Site enthält eine statische Startseite mit Informationen, die als

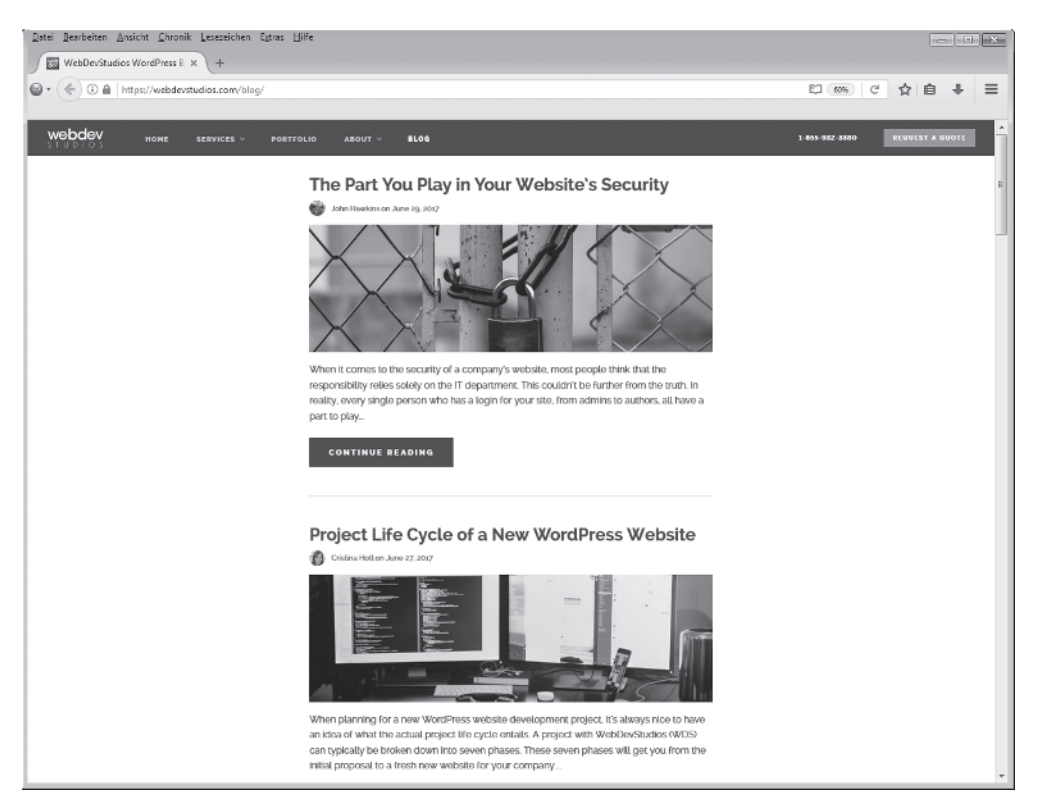

**Abbildung 1.4:** Besuchen Sie meinen geschäftlichen Blog auf https://webdevstudios.com/blog. Sie sehen, dass die Seite eine chronologische Aufstellung meiner jüngsten Blog-Beiträge enthält.

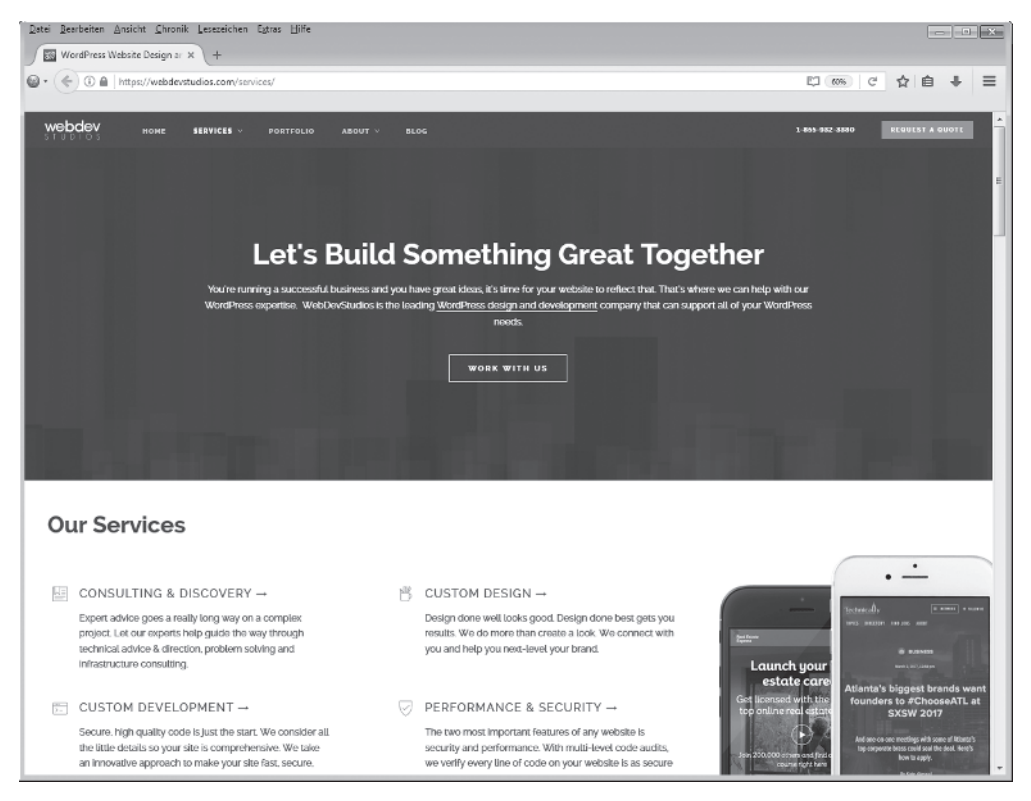

**Abbildung 1.5:** Meine geschäftliche Website nutzt WordPress als CMS

Eingangsportal zum Rest der Site dienen. Dort finden Sie dann einen Blog, mein Arbeitsportfolio, ein Kontaktformular, sowie verschiedene Landing-Pages, unter anderem Seiten mit Informationen zu unseren Dienstleistungen (https://webdevstudios.com/services). Werfen Sie einen Blick auf die Abbildung 1.5 mit dieser Website. Sie werden feststellen, dass sie sich erheblich von dem Blog der Site unterscheidet.

Wenn Sie WordPress als CMS einsetzen, beschränken Sie sich also nicht alleine auf das Bloggen – vielmehr entwickeln Sie eine komplette Webseite mit verschiedenen Bereichen und Funktionen, was dem Besucher ein völlig anderes Erlebnis bietet.